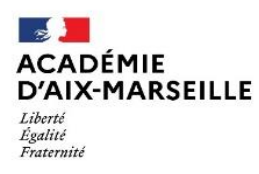

Direction des services départementaux de l'éducation nationale des Bouches-du-Rhône

## **ANNEXE 1 ANNEE SCOLAIRE 2024-2025**

# **SAISIE DES VŒUX SUR SIAM / MVT1D MOUVEMENT 2024**

La saisie des vœux se fait uniquement par le système d'information et d'aide pour les mutations (SIAM/ MVT1D) auquel l'application I-PROF donne accès :

#### **du jeudi 28 mars 2024 au mercredi 10 avril 2024 à 17h**

## **1- Accéder à MVT1D :**

L'accès s'effectue dorénavant par [esterel.ac-aix-marseille.fr](https://esterel.ac-aix-marseille.fr/) à l'aide des identifiants de messagerie académique.

- l'identifiant : en général il s'agit de la 1ère lettre du prénom suivi du nom

- le mot de passe : par défaut, il est initialisé au NUMEN en majuscules ou le mot de passe personnalisé s'il a été modifié.

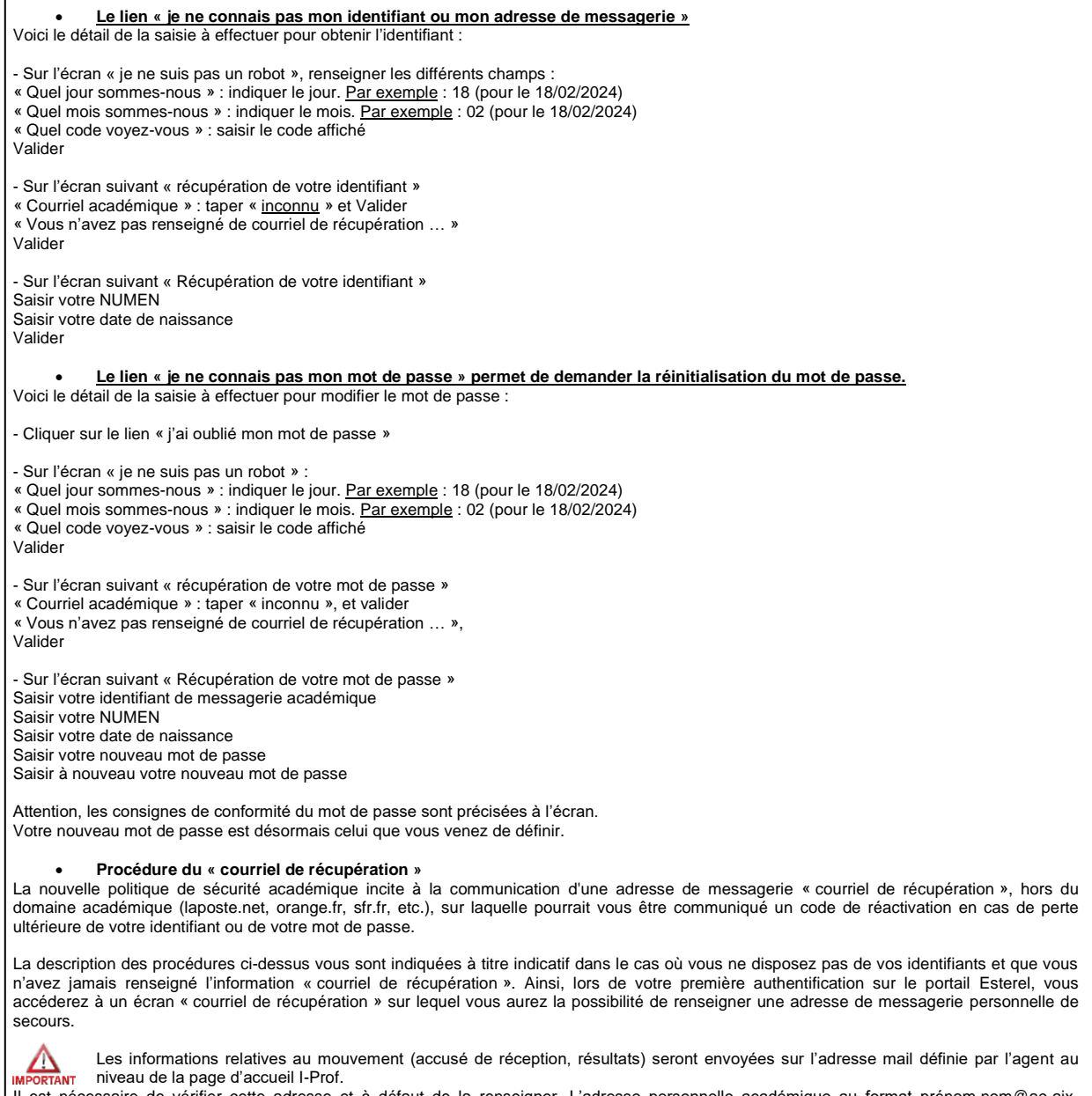

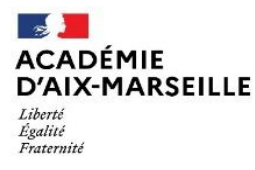

Direction des services départementaux de l'éducation nationale des Bouches-du-Rhône

## **2- Saisir vos vœux sur l'application I-PROF :**

Une fois identifié, pour accéder à IPROF, se rendre dans :

- "Ressources humaines"/"Iprof enseignant" ou effectuer une recherche IPROF au niveau de la loupe.
- Menu « Les Services »
- « Utilisez SIAM »
- Accès au module : "phase mouvement intra départemental", puis "consultation et saisie des vœux".

A l'attention des personnels en activité qui intègrent les Bouches-du-Rhône à la rentrée 2024 :

Le service SIAM est accessible uniquement à partir de l'application I-PROF de l'académie d'affectation 2023-2024.

Exemple : Un enseignant actuellement en poste dans l'académie de Créteil et muté lors du mouvement interdépartemental 2024 dans le département des Bouches-du-Rhône, doit se connecter au serveur de l'académie de Créteil.

## **3- Accusé de réception**

Un courriel informant que l'accusé de réception est disponible dans l'application MVT1D sera envoyé sur l'adresse mail définie par l'agent au niveau de la page d'accueil I-Prof.

Il est fortement conseillé de renseigner l'adresse personnelle académique au format [prénom.nom@ac-aix-marseille.fr.](mailto:prénom.nom@ac-aix-marseille.fr)

Cette information parviendra aux agents le **lundi 6 mai 2024.**

#### **Uniquement en cas de contestation de barème :**

Editer votre accusé de réception sur l'application MVT1D, à compter du **lundi 6 mai 2024** et le renvoyer par COLIBRIS **au plus tard le lundi 20 mai 2024 (date limite de réception des courriels),**  accompagné des pièces justificatives.

## **4- Résultat**

Les résultats du mouvement seront communiqués le **vendredi 24 mai 2024**, sur la boite électronique renseignée au niveau de la page d'accueil I-Prof.

Ce message comportera les informations suivantes :

- Le résultat d'affectation
- Les enseignants n'obtenant pas satisfaction au mouvement recevront une explication de leur non obtention de leur vœu n°1.

Le résultat sera consultable également dans MVT1D.